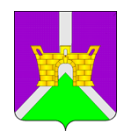

## **УПРАВЛЕНИЕ ОБРАЗОВАНИЕМ АДМИНИСТРАЦИИ МУНИЦИПАЛЬНОГО ОБРАЗОВАНИЯ УСТЬ-ЛАБИНСКИЙ РАЙОН КРАСНОДАРСКОГО КРАЯ** Ленина, ул., д. 38, г. Усть-Лабинск, 352330

Руководителям образовательных организаций Усть-Лабинского района

тел.: 4-09-94, факс: 4-05-57, 4-09-94 тел.: (86135) 4-12-03, факс: (86135) 4-05-57

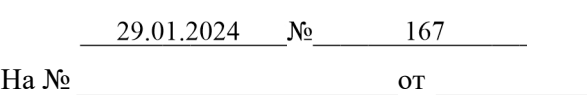

Уважаемые руководители!

Управление образованием администрации муниципального образования Усть-Лабинский район в соответствии с письмом министерства труда и социального развития Краснодарского края сообщает, что в целях обеспечения гарантий соблюдения прав детей на отдых и оздоровление на платформе государственной информационной системы «Учет реализации прав детей на отдых и оздоровление в Краснодарском крае» разработано мобильное приложение «Электронные путевки». Приложение имеет разделы для просмотра детальной информации о движении поданного заявления, его текущего статуса, порядковой очереди в электронном журнале, предлагаемых к получению путевок, а также для скачивания путевки в формате PDF.

Дополнительная информация о мобильном приложении «Электронные путевки» размещена на сайте [https://wiki.putevki23.ru](https://wiki.putevki23.ru/)

Инструкция для пользователя и информационная листовка прилагаются.

Прошу разместить данную информацию в социальных сетях, на официальных сайтах и информационных стендах образовательных организаций.

Приложение: в эл. виде.

Начальник управления образованием

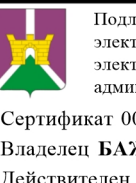

Подлинник электронного документа, подписанного<br>электронной подписью, хранится в системе электронного документооборота администрации МО Усть-Лабинский район Сертификат 009E51B9C842FB1D183007C01082CD75C4 Владелец БАЖЕНОВА АЛЛА АЛЕКСЕЕВНА Действителен с 23.01.2023 по 17.04.2024

А.А. Баженова

## 1. Мобильное приложение гражданина

Авторизация в мобильном приложении происходит посредством учетной записи на портале Госуслуг:

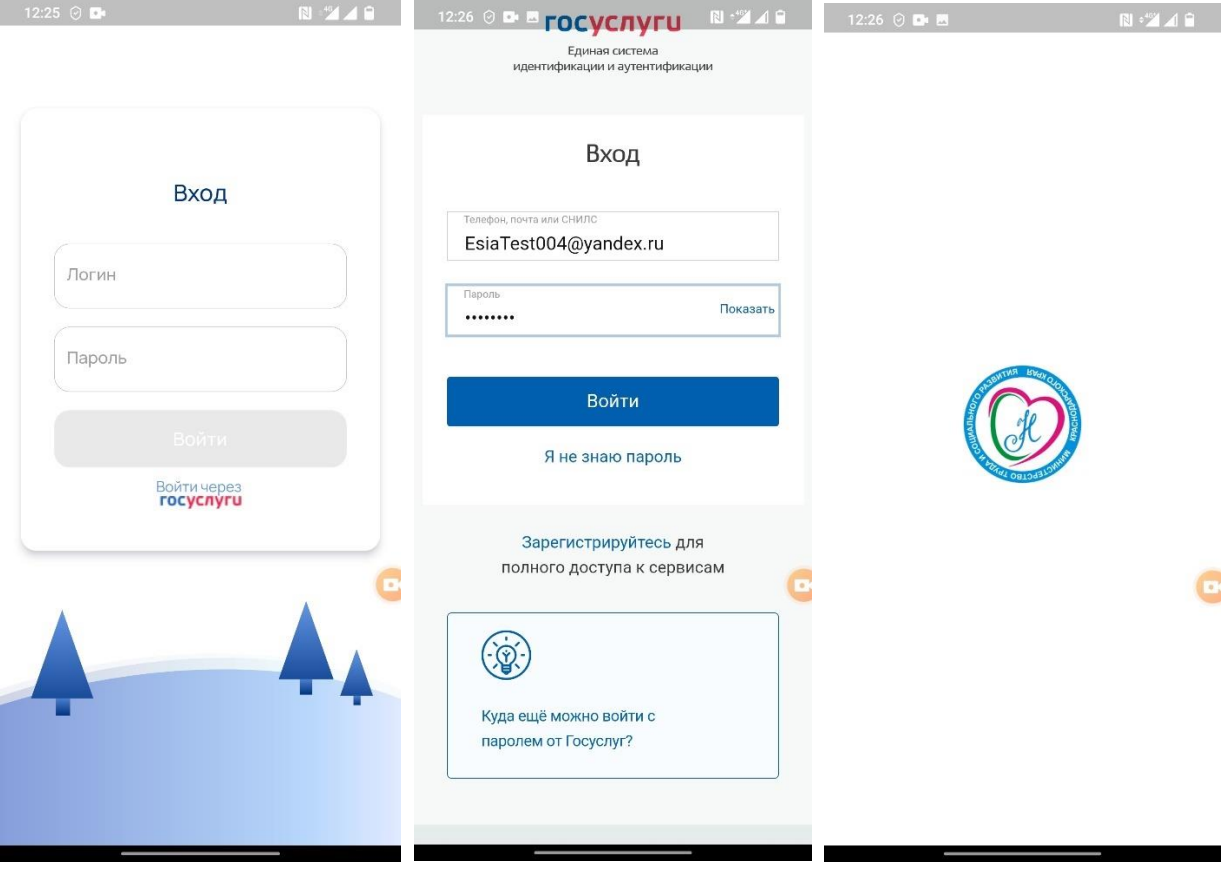

После авторизации открывается главное окно с текущими заявками:

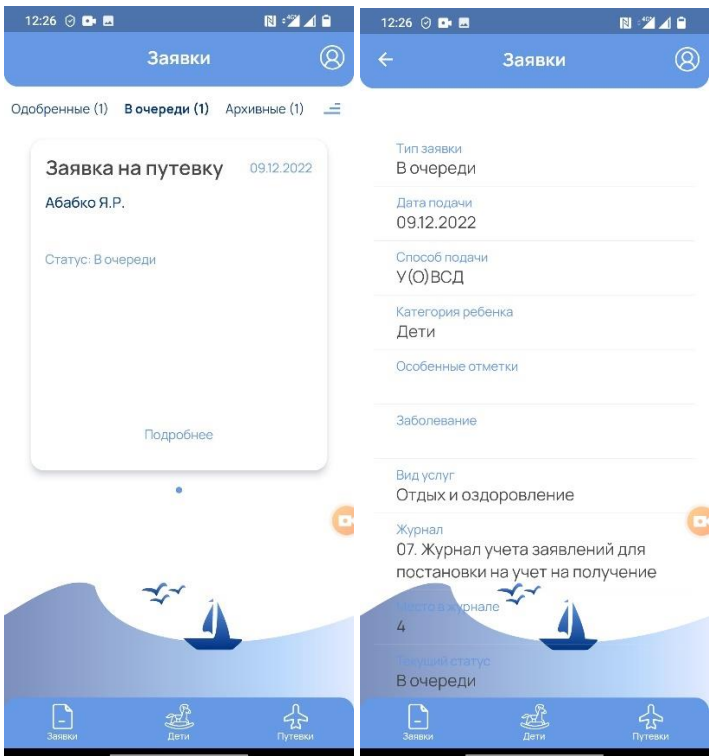

В мобильном приложении доступны 3 основных блоков меню:

 $\frac{1}{\sqrt{2}}$  Путевки

 $\bigoplus_{\beta \in TM}^{\beta}$ 

 $\begin{array}{c}\n\begin{array}{c}\n\hline\n\end{array}\n\end{array}$ 

Заявки, Дети, Путевки:

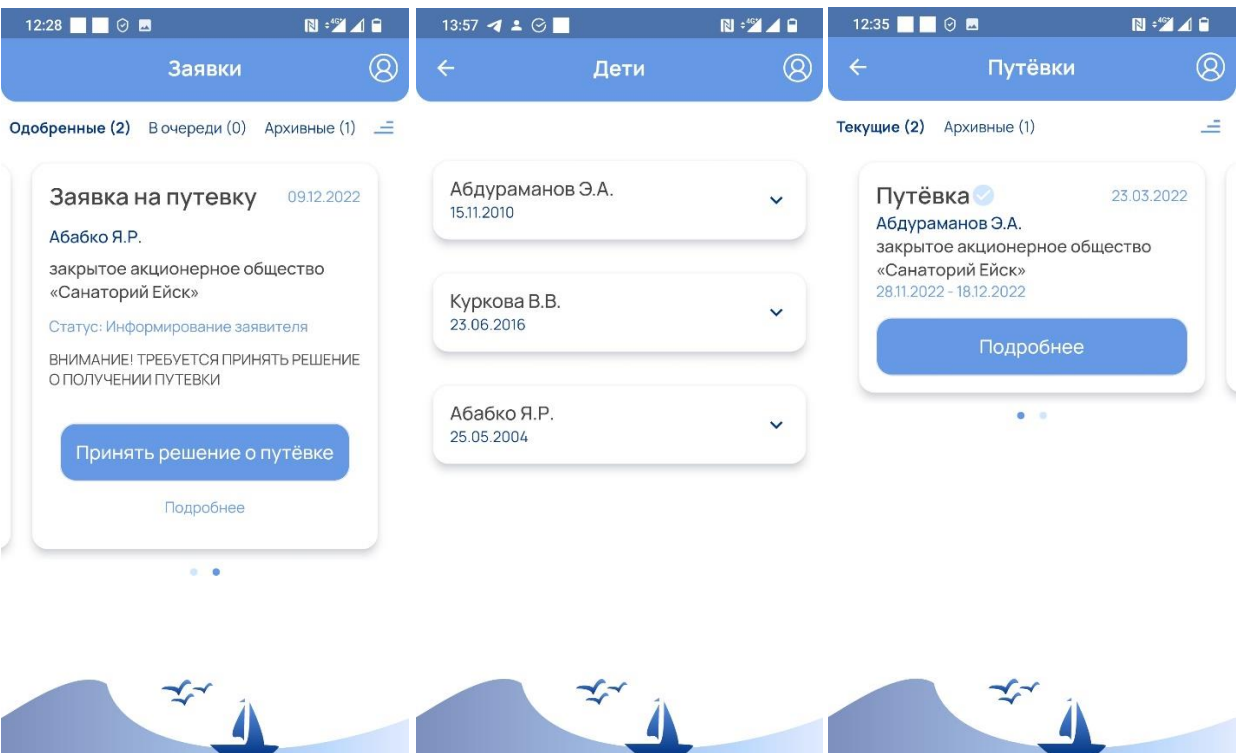

 $\begin{picture}(120,10) \put(0,0){\line(1,0){10}} \put(15,0){\line(1,0){10}} \put(15,0){\line(1,0){10}} \put(15,0){\line(1,0){10}} \put(15,0){\line(1,0){10}} \put(15,0){\line(1,0){10}} \put(15,0){\line(1,0){10}} \put(15,0){\line(1,0){10}} \put(15,0){\line(1,0){10}} \put(15,0){\line(1,0){10}} \put(15,0){\line(1,0){10}} \put(15,0){\line($ 

 $\boxed{\phantom{1}}_{3a}$ 

 $\sum_{\text{Dyreensu}}$ 

 $\bigoplus_{\underline{A} \in \mathsf{TM}}^{\mathbb{P}_2}$ 

 $\boxed{\phantom{1}}$ Заявки

 $\frac{1}{\sum_{\text{Dyresku}}}$ 

Каждый блок имеет разделы в которых можно посмотреть детальную информацию.

В случае направления информации о путевке у заявителя появится Push уведомление и информация о направленной путевке в мобильной приложении:

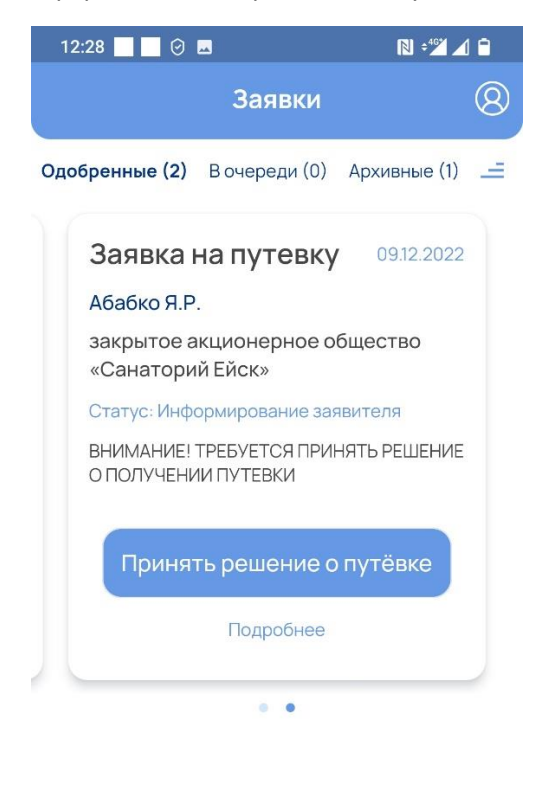

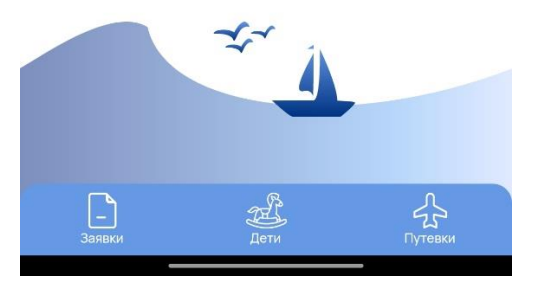

Уведомление и окно Принять решение о путевке:

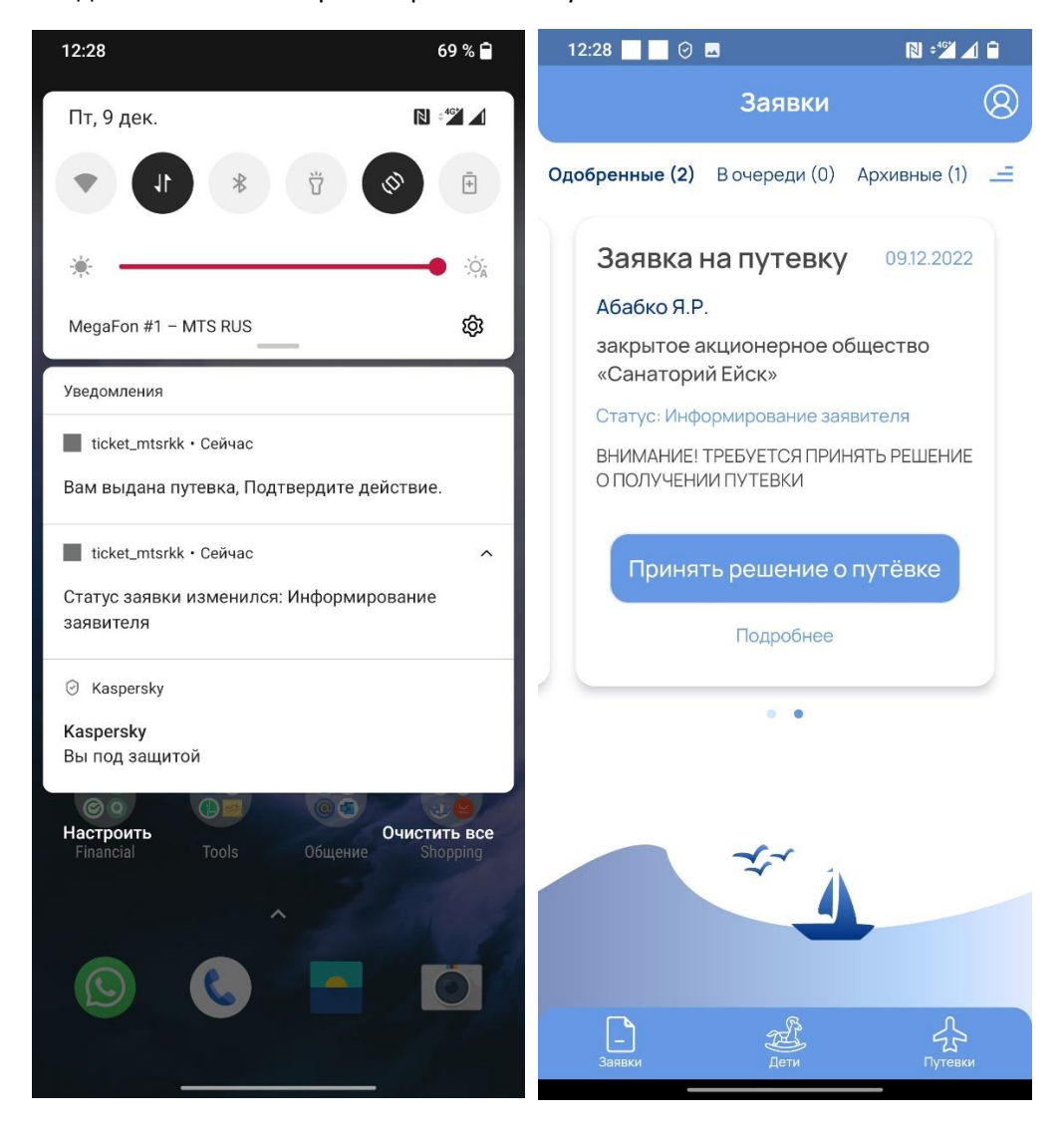

## Доступны действия для принятия решения о заезде или отказ с сохранением очереди:

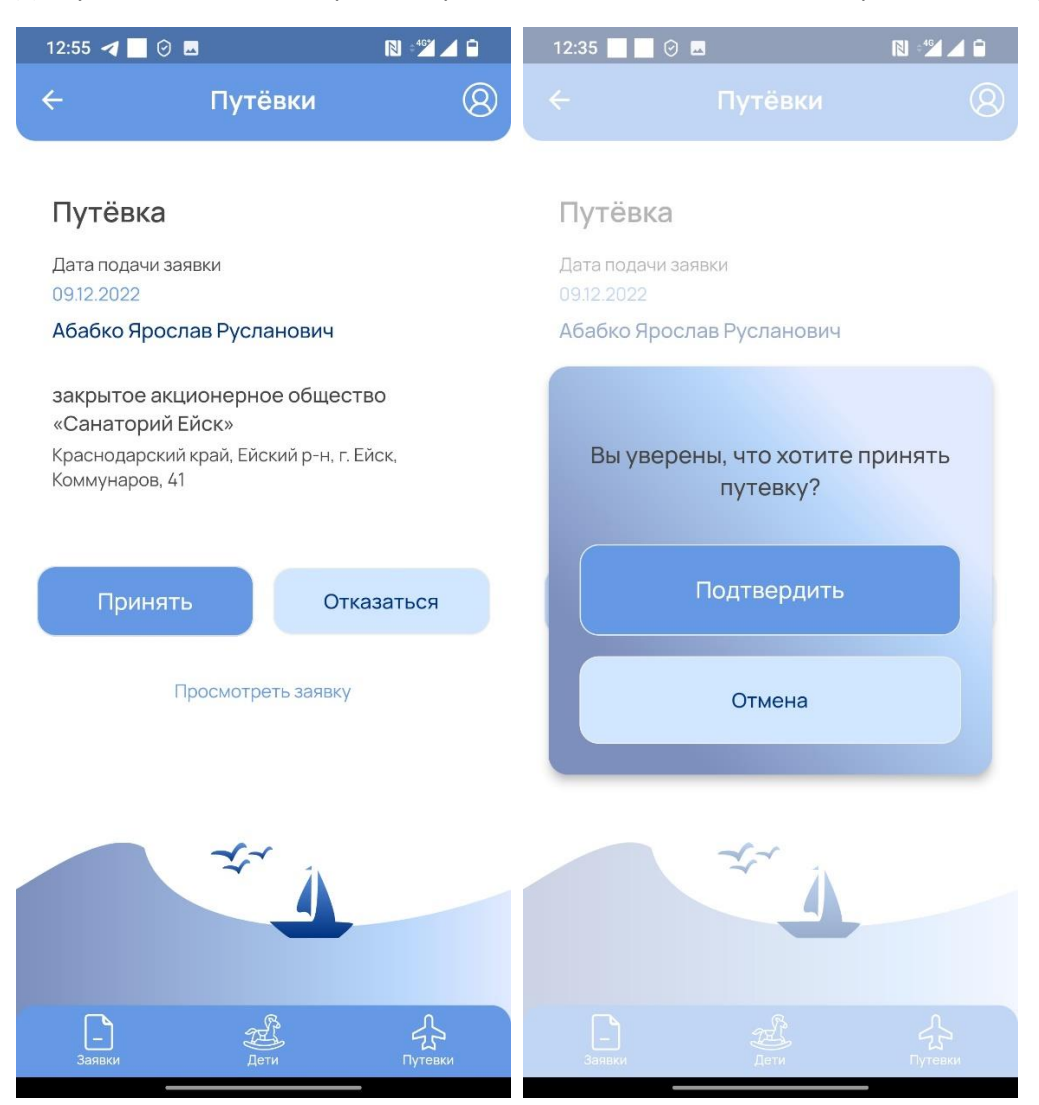

После получения подтверждения о приеме путевки заявитель может посмотреть путевку и подробную информацию а также скачать путевку в формате PDF

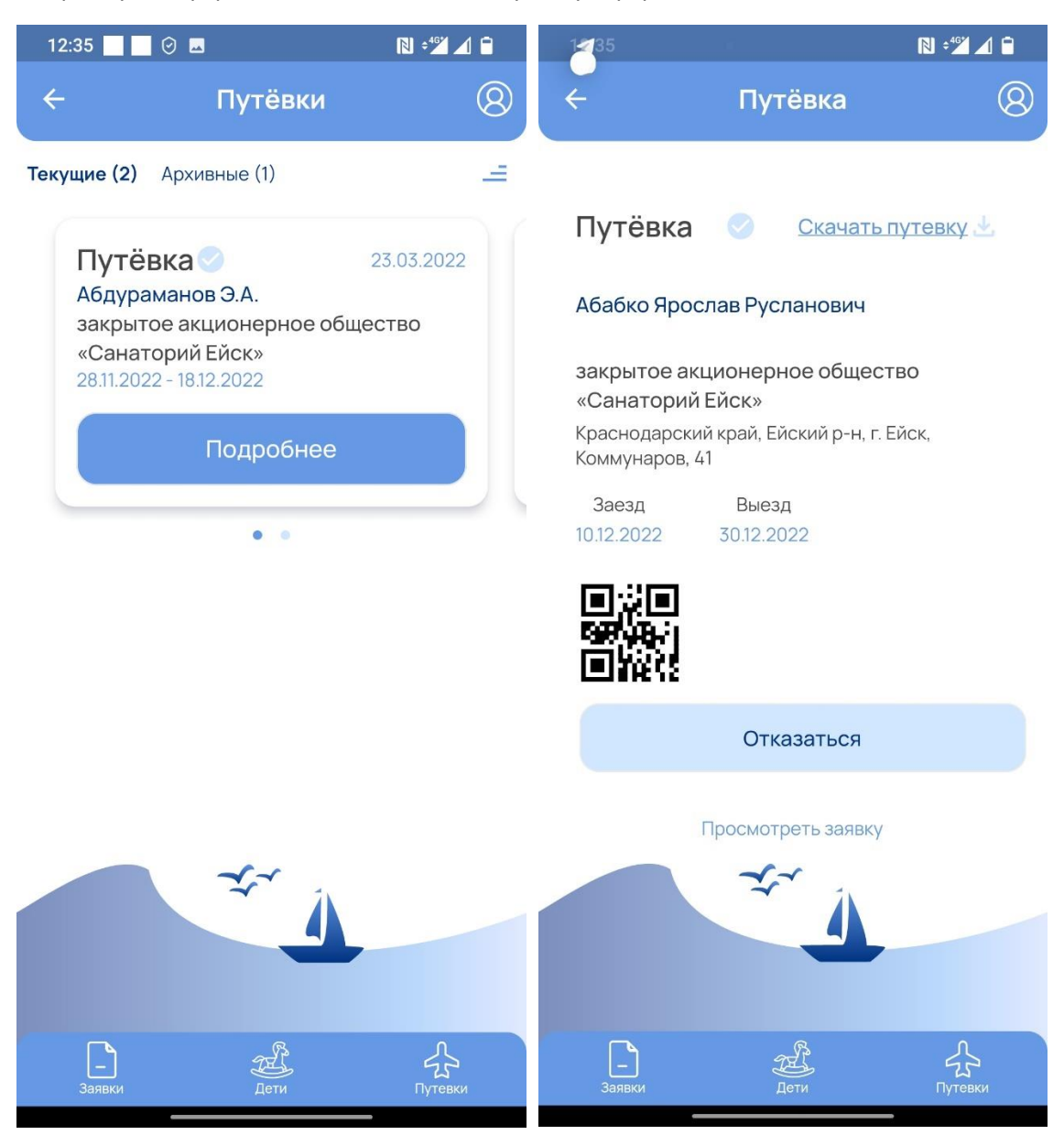

После получения путевки также можно в течении 3 дней отказаться от путевки. В случае если отказ произойдет за 3 дня до заезда и позже заявка будет аннулирована и очередь на текущий год будет закрыта. Подать новую заявку можно будет только с 1 января следующего года.

При заезде и выезде из здравницы заявитель также получает Push уведомления.

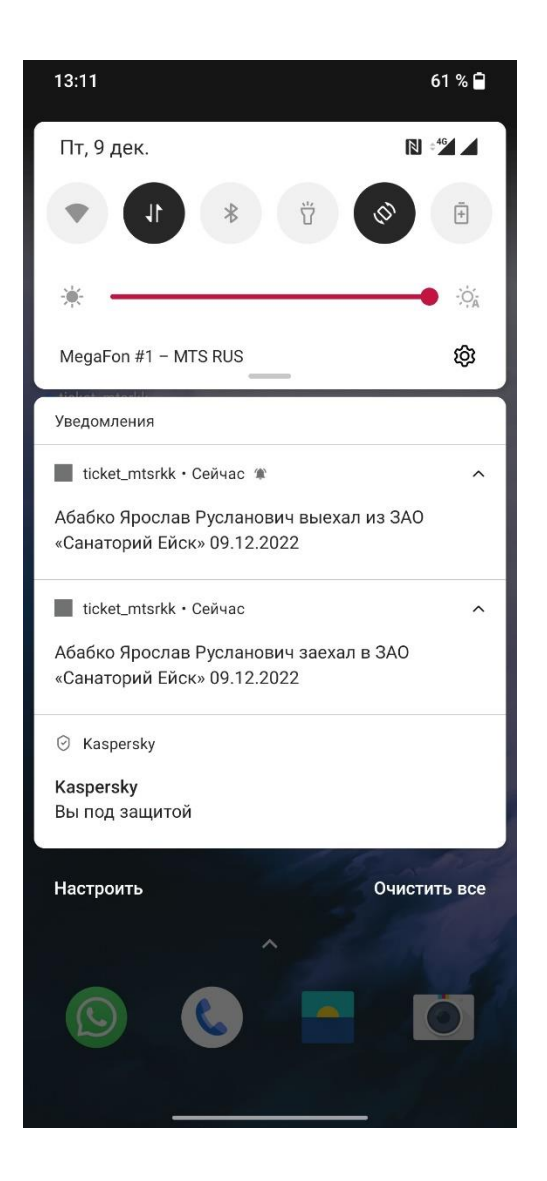